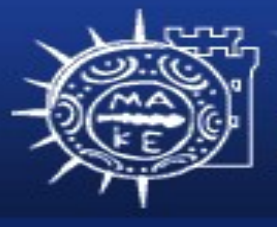

τμήμα Εφαρμοσμένης Πληροφορικής

# **Προγραμματισμός Διαχείρισης Συστημάτων Ι**

#### **Μάθημα 3ο Επεξεργαστές κειμένου**

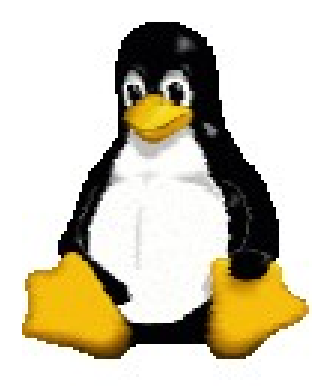

**Μιχαηλίδης Παναγιώτης**

# **Επεξεργαστές κειμένου**

- Στα προηγούμενα μαθήματα είδαμε εντολές για τον χειρισμό αρχείων στο σύστημα αρχείων και την προβολή των περιεχομένων τους.
- Πως μπορούμε να επεξεργαστούμε ή να τροποποιήσουμε τα περιεχόμενα των αρχείων?
- Οι επεξεργαστές κειμένου είναι προγράμματα που δημιουργούν και χειρίζονται τα περιεχόμενα των αρχείων.
- Οι περισσότεροι επεξεργαστές κειμένου UNIX δουλεύουν σε αρχεία κειμένου ASCII και δεν έχουν δυνατότητες μορφοποίησης.
- Οι πιο κοινοί επεξεργαστές κειμένου είναι: vi, pico, emacs.

#### **vi**

- O Bill Joy της Sun Microsystems Inc, ανέπτυξε τον επεξεργαστή vi για το BSD UNIX.
- vi είναι τα αρχικά των λέξεων **vi**sual editor και είναι επεξεργαστής πλήρους οθόνης.
- Είναι δημοφιλής επεξεργαστής κειμένου για UNIX.
- Είναι διαθέσιμος σε όλα τα συστήματα UNIX και Linux.
- Οι εντολές είναι τα πλήκτρα ή συνδυασμός πλήκτρων και δεν χρησιμοποίει το ποντίκι.
- Ευέλικτος και δυνατός επεξεργαστής κειμένου.
- Χρειάζεται λίγη πρακτική εξάσκηση για την εξοικείωση.

# **Εκκίνηση vi**

- Για να ξεκινήσουμε το επεξεργαστή κειμένου vi πληκτρολογούμε στην προτροπή φλοιού το εξής:
	- vi [filename(s)]
- Παραδείγματα:
	- vi: Ανοίγει το vi σε μια κενή οθόνη.
	- vi file: Ανοίγει το vi με το υπάρχον αρχείο ή δημιουργεί νέο αρχείο με όνομα file αν το αρχείο file δεν υπάρχει.
	- vi file1 file2: Ανοίγει το vi με τα αρχεία file1 και file2 σειριακά.

# **Ενταμιευτές**

- Όταν επεξεργαζόμαστε ένα αρχείο, ο αποθηκεύει ένα αντίγραφο του στη μνήμη.
	- Οι αλλαγές που κάνουμε ορίζονται μόνο στο αντίγραφο του αρχείου (δηλ. στο ενταμιευτή).
	- Το αρχείο του δίσκου δεν τροποποιείται μέχρι να πούμε ρητά στον vi να γράψει τα περιεχόμενα του ενταμιευτή στο δίσκο ή αν βγούμε από το vi χωρίς να γράψουμε στο δίσκο.

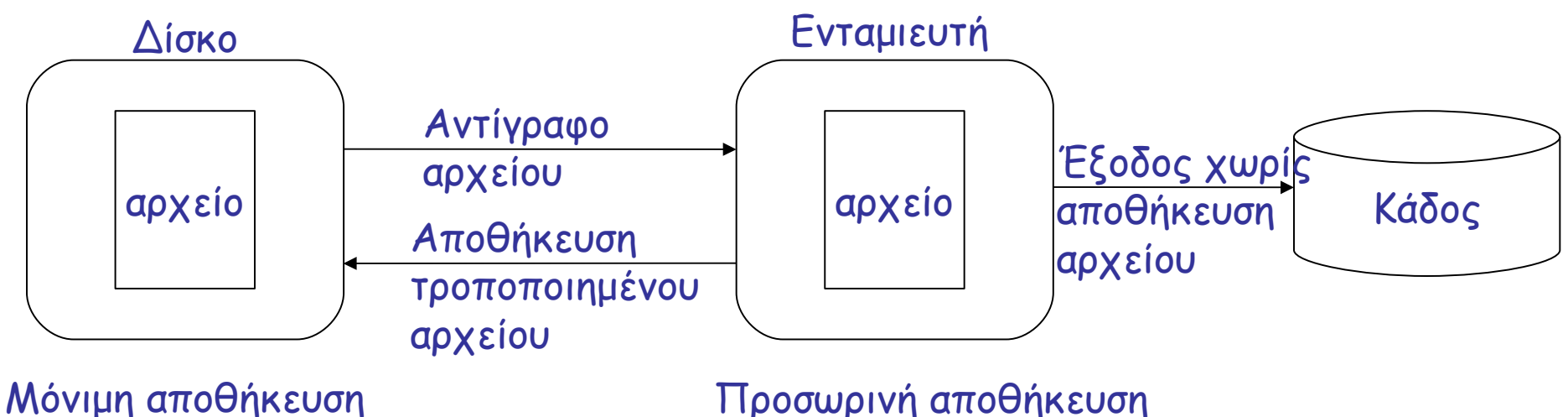

# **Ενταμιευτές**

- Ο vi έχει δύο είδη ενταμιευτών:
	- Κανονικός ενταμιευτής: περιέχει το αντίγραφο του αρχείου που επεξεργαζόμαστε.
	- Ενταμιευτής επικόλλησης: χρησιμοποιείται για την αντιγραφή κειμένου.

### **Καταστάσεις λειτουργίας**

- Ο vi είναι ένας επεξεργαστής με καταστάσεις λειτουργίας (modal editor).
	- Αυτό σημαίνει ότι είναι ικανός να εναλλάσσει καταστάσεις λειτουργίας που κάνουν διαφορετικά πράγματα.
- Ο vi έχει δύο καταστάσεις λειτουργίας:
	- Κατάσταση εντολών (command mode): είναι το τμήμα που δίνουμε εντολές στον επεξεργαστή για το τι θέλουμε να κάνουμε. Π.χ. διαγραφή κειμένου, αντιγραφή, μετακίνηση κλπ
	- Κατάσταση εισαγωγής κειμένου (insert mode): είναι το τμήμα που εισάγουμε κείμενο (δεδομένα, πρόγραμμα κλπ).
- Στην κατάσταση εισαγωγής κειμένου μπορούμε να μεταβούμε από την κατάσταση εντολών.

### **Κατάσταση εντολών**

- Η κατάσταση εντολών είναι η πρώτη κατάσταση που βρισκόμαστε μετά την εκκίνηση του vi.
- Στην κατάσταση εντολών ο vi περιμένει εντολές από τον χρήστη για την επεξεργασία του κειμένου.
- Οι εντολές βασίζονται στα πλήκτρα του πληκτρολογίου.
- Οι περισσότερες εντολές είναι με ένα ή δύο γράμματα.
- Βασικές εντολές του vi για:
	- Μεταφορά στην κατάσταση εισαγωγής κειμένου
	- Μετακίνηση του δρομέα
	- Διαγραφή κειμένου
	- Αντικατάσταση κειμένου
	- Αντιγραφή και επικόλληση κειμένου
	- Αναζήτηση κειμένου
	- Αναζήτηση και αντικατάσταση κειμένου
	- Διαχείριση αρχείων

### **Διάγραμμα καταστάσεων λειτουργίας**

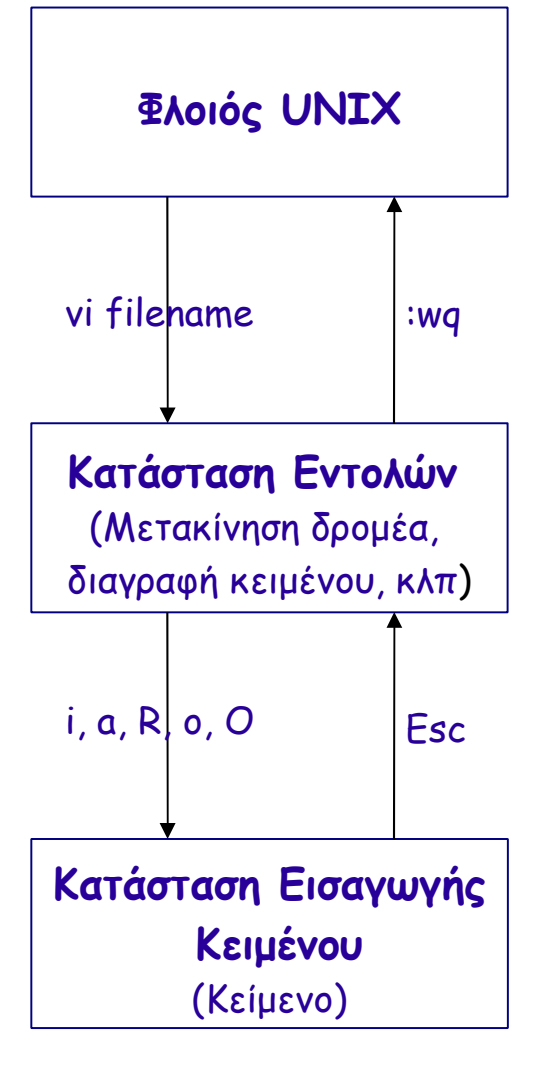

# **Κατάσταση εισαγωγής κειμένου**

- Για να μεταφερθούμε στην κατάσταση εισαγωγής κειμένου από την κατάσταση εντολών πρέπει να πατήσουμε ένα από τα παρακάτω πλήκτρα:
	- i: εισάγει κείμενο μπροστά από τον δρομέα.
	- Ι: εισάγει κείμενο στην αρχή της τρέχουσας γραμμής.
	- a: εισάγει κείμενο μετά από τον δρομέα.
	- Α: εισάγει κείμενο στο τέλος της γραμμής.
	- o: ανοίγει μια κενή γραμμή μετά από την τρέχουσα γραμμή για εισαγωγή κειμένου.
	- Ο: ανοίγει μια κενή γραμμή πριν από την τρέχουσα γραμμή για εισαγωγή κειμένου.
	- R: το κείμενο αντικαθίσταται.
- Για να επιστρέψουμε από την κατάσταση εισαγωγής κειμένου στην κατάσταση εντολών, πατάμε το πλήκτρο Esc.

# **Μετακίνηση του δρομέα**

- Μετακίνηση χαρακτήρα
	- ↑ ή k: επάνω κατά μια γραμμή
	- ↓ ή j: κάτω κατά μια γραμμή
	- $\leftarrow$  ή h: αριστερά κατά ένα χαρακτήρα
	- $\rightarrow \eta$  |: δεξιά κατά ένα χαρακτήρα
	- [nn]{k,j,h,l}: επαναλαμβάνει nn φορές (nn είναι αριθμός)
- Κύλιση κειμένου
	- 0, \$: στην αρχή ή στο τέλος της γραμμής
	- b (ή Β), w (ή W): πίσω ή μπροστά κατά μια λέξη
	- [nn]b, [nn]w: πίσω ή μπροστά κατά nn λέξεις
	- Ctrl-B, Ctrl-F: πίσω ή μπροστά κατά μια οθόνη
	- Ctrl-U, Ctrl-D: επάνω ή κάτω κατά μισή οθόνη
	- : nn <Enter> (ή [nn]G) : στην γραμμή nn

# **Διαγραφή κειμένου**

- x: διαγραφή του τρέχοντος χαρακτήρα
- X: διαγραφή χαρακτήρα πριν από τον δρομέα
- dw: διαγραφή της τρέχουσας λέξης
- dd: διαγραφή της τρέχουσας γραμμής
- [nn]{x,dw,dd}: διαγραφή των nn χαρακτήρων ή λέξεων ή γραμμών
- D: διαγραφή από την τρέχουσα θέση μέχρι το τέλος της τρέχουσας γραμμής
- : <περιοχή> d <Enter>: διαγραφή γραμμών, :2d, :1,3d
- u: αναίρεση της τελευταίας εντολής
- U: αναίρεση όλων των αλλαγών που έγιναν στην τρέχουσα γραμμή

### **Αντικατάσταση κειμένου**

- rx: αντικαθιστά τον τρέχοντα χαρακτήρα με τον χαρακτήρα x
- cwlexkEsc>: αντικαθιστά την τρέχουσα λέξη με την λέξη lexi
- ccgrammkEsc»: αντικαθιστά το κείμενο της τρέχουσας γραμμής με το κείμενο της γραμμής grammi
- ~: Αλλάζει τα κεφαλαία γράμματα σε μικρά και αντίστροφα

# **Αντιγραφή και επικόλληση κειμένου**

- yy: Αντιγραφή τρέχουσας γραμμής στον ενταμιευτή επικόλλησης
- [nn]yy: Αντιγραφή των nn γραμμών στον ενταμιευτή επικόλλησης
- :<περιοχή> y <Enter>: αντιγραφή γραμμών στον ενταμιευτή επικόλλησης
- P: Επικόλληση κειμένου από τον ενταμιευτή πριν την τρέχουσα γραμμή
- p ή :pu <Enter>: Επικόλληση κειμένου από τον ενταμιευτή μετά την τρέχουσα γραμμή
- :nnpu <Enter>: Επικόλληση κειμένου από τον ενταμιευτή μετά την γραμμή nn

### **Αναζήτηση κειμένου**

- /λέξη/ <Enter>: Αναζήτηση προς τα εμπρός από την τρέχουσα θέση για το κείμενο λέξη
- ?λέξη? <Enter>: Αναζήτηση προς τα πίσω από την τρέχουσα θέση για το κείμενο λέξη
- n: επανάληψη της τελευταίας αναζήτησης προς τα εμπρός
- Ν: επανάληψη της τελευταίας αναζήτησης προς τα πίσω

### **Αναζήτηση και αντικατάσταση κειμένου**

- :<περιοχή> s/ λέξη1/ λέξη2/ <Enter>: Αντικατάσταση της πρώτης εμφάνισης του κειμένου λέξη1 σε κάθε γραμμή με το κείμενο λέξη2
- :<περιοχή> s/ λέξη1/ λέξη2/g <Enter>: Αντικατάσταση κάθε εμφάνισης του κειμένου λέξη1 σε κάθε γραμμή με το κείμενο λέξη2

### **Αποθήκευση αρχείων**

- :w <filename> <Enter>: Αποθήκευση αρχείου με όνομα <filename>.
- :w <Enter>: Αποθήκευση με το τρέχον όνομα του.
- :wq <Enter> (ή ZZ): Αποθήκευση αρχείου με το τρέχον όνομα του και έξοδος.
- :<περιοχή> w <filename> <Enter>: Αποθήκευση συγκεκριμένων γραμμών σε άλλο αρχείο.

### **Φόρτωση αρχείων**

- :r <filename> <Enter>: Ανάγνωση ενός άλλου αρχείου στην τρέχουσα θέση.
- :e <filename> <Enter>: Επεξεργασία του αρχείου <filename> αντί του τρέχοντος αρχείου.
- :n <Enter>: Επεξεργασία του επόμενου αρχείου στην γραμμή εντολών.

# **Έξοδος vi**

- :q <Enter>: Έξοδος του vi, aν αποθηκεύτηκε το αρχείο.
- :q! <Enter>: Έξοδος του vi χωρίς την αποθήκευση του αρχείου.

# **Προσαρμογή vi**

- Μπορούμε να αλλάξουμε τη συμπεριφορά του vi αλλάζοντας ή θέτοντας επιλογές του vi.
- H εντολή :set χρησιμοποιείται για να αναθέτει και να ακυρώνει την ανάθεση των επιλογών του vi.
- Οι επιλογές είναι είτε
	- ενεργές / ανενεργές,
	- έχουν αριθμητική τιμή ή μια τιμή με τη μορφή σειράς χαρακτήρων.
- Η εντολή :set all εμφανίζει μια λίστα με όλες τις επιλογές που υποστηρίζει το vi και τις τρέχουσες τιμές.

### **Προσαρμογή vi**

- Οι πιο συνηθισμένες επιλογές είναι οι εξής:
	- autoindent: οι γραμμές μπαίνουν σε εσοχή ίδιας απόστασης με την προηγούμενη γραμμή.
	- ignorecase: αγνοεί την διάκριση κεφαλαίων και πεζών χαρακτήρων κατά τη διάρκεια αναζητήσεων και αντικαταστάσεων.
	- number: εμφανίζει αριθμούς γραμμών στην αριστερά πλευρά της οθόνης.
	- showmode: υπενθυμίζει πότε βρισκόμαστε σε κατάσταση εισαγωγής κειμένου και όχι σε κατάσταση εντολών.

# **Προσαρμογή vi - Παραδείγματα**

- :set autoindent Ενεργοποίηση της επιλογής autoindent.
- :set noautoindent Απενεργοποίηση της επιλογής autoindent.
- :set ignorecase
- :set number
- :set nonumber
- :set showmode